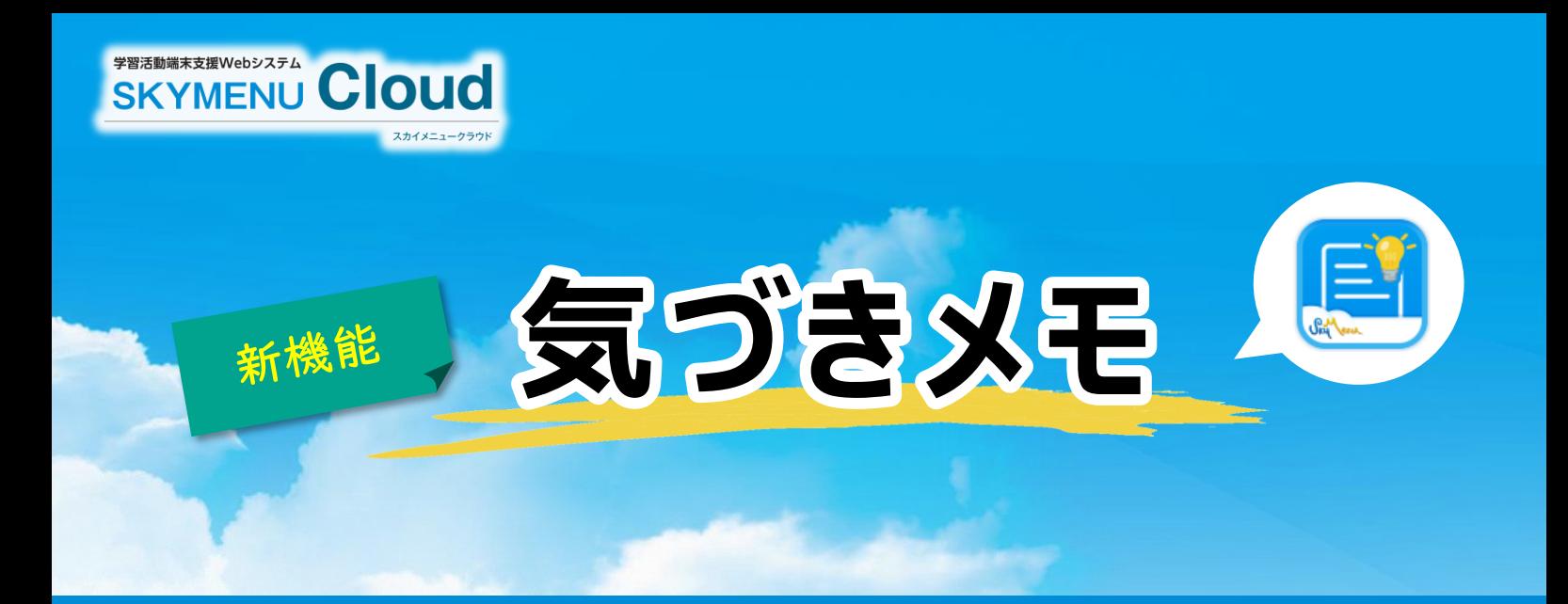

# 学びの足跡を可視化して、振り返りの「質」を高める新しい機能

気づきメモは、子どもが学習の中で気づいたことや気になったことなどを、いつでもメモとしてすぐに残すことができる 機能です。気づきを蓄積し、子ども同士で共有できます。また、蓄積した気づきは発表ノートでまとめることができ、学習の "振り返り"に活用することが可能です。

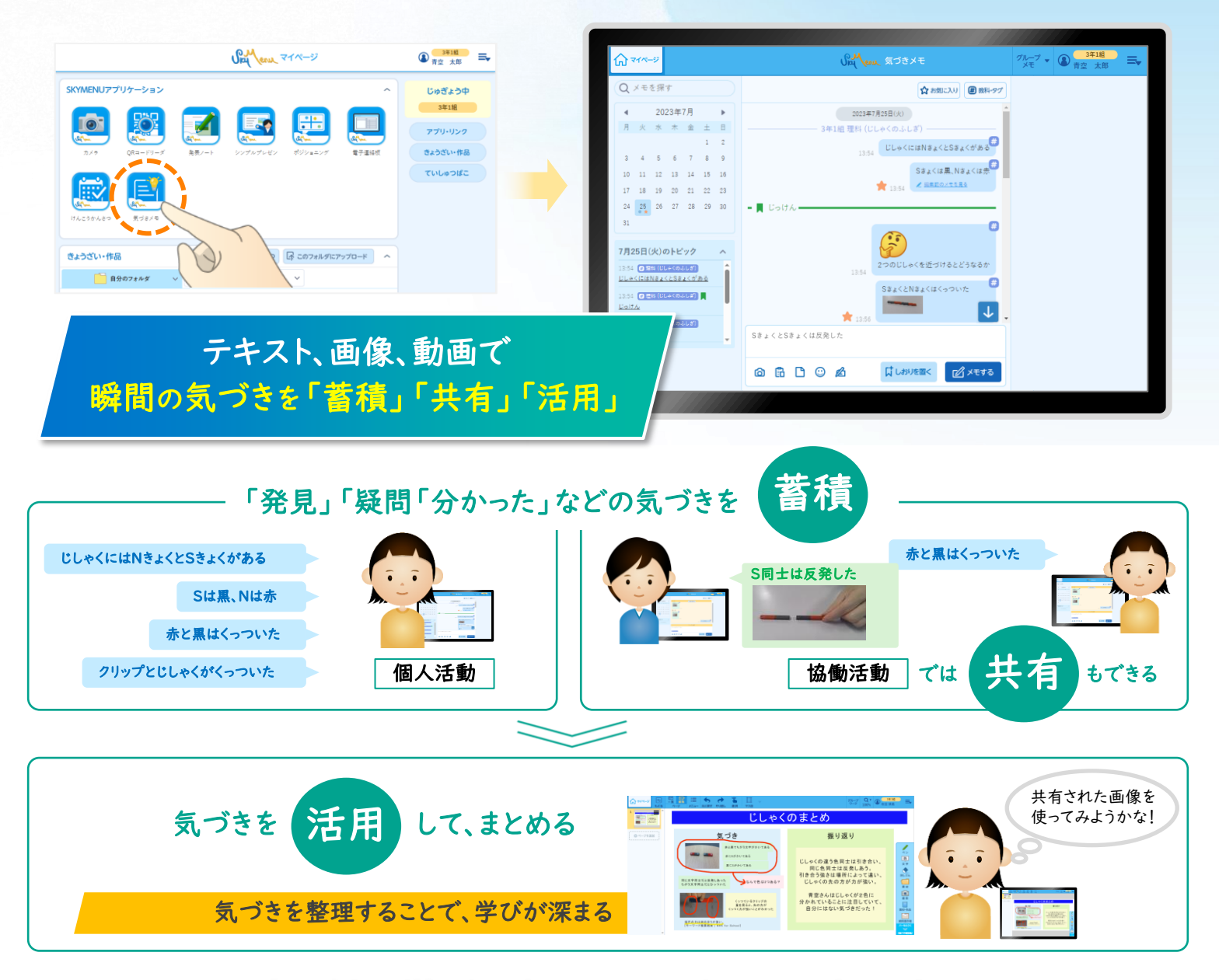

メモした気づきを学習の振り返りやまとめに生かすことができます

# 気づきをメモして蓄積 EÏ

子ども自身が、学習の中で気づいたことや気になったことなどを、メモとしてすぐに残すことができます。メモには画像・動画 などのファイルや、カメラで撮影した画像を挿入したり、スタンプを押したりすることが可能です。

"気づきメモ" で何ができる?

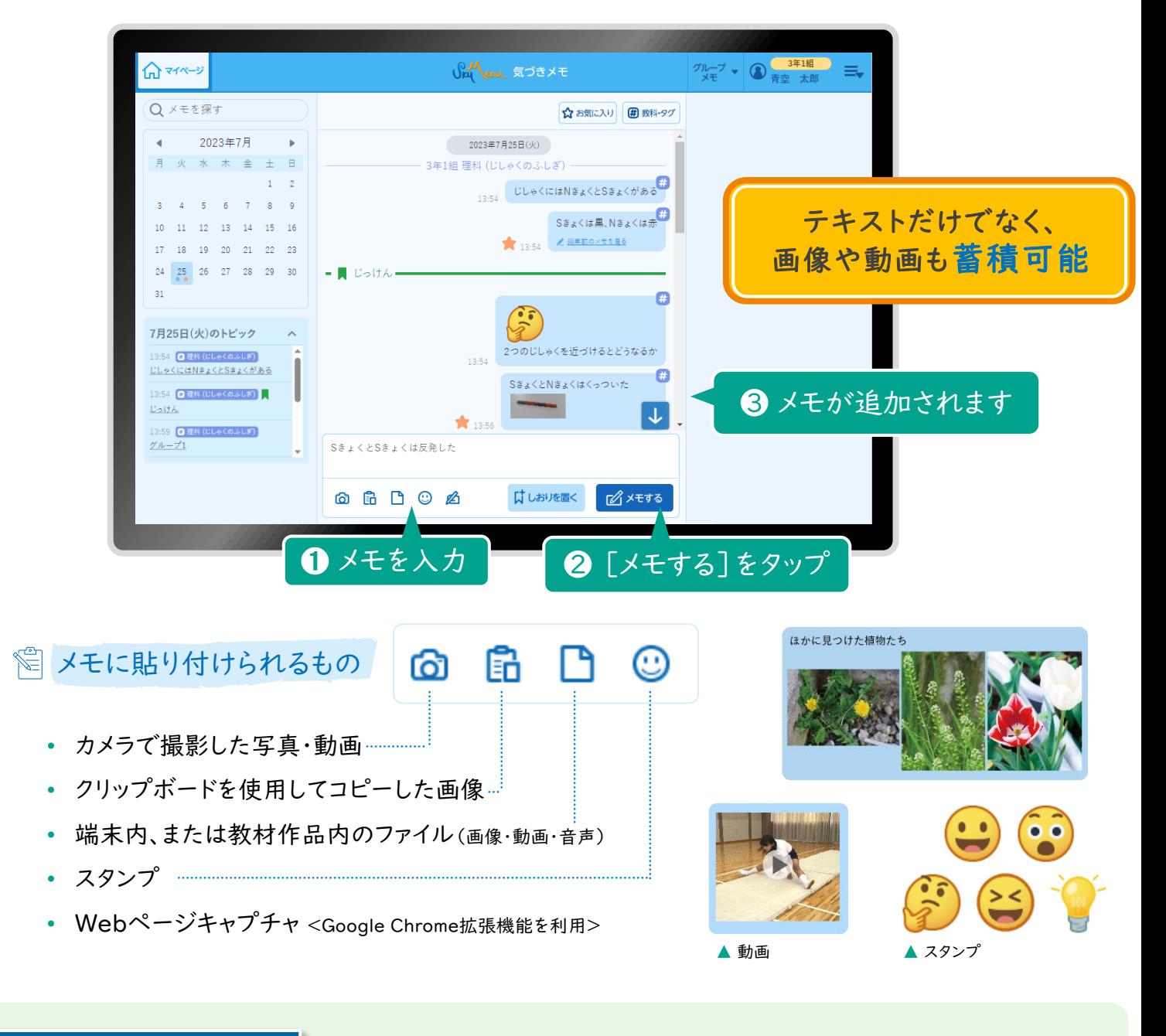

"Webページメモ機能" Windows・Chromebook対応

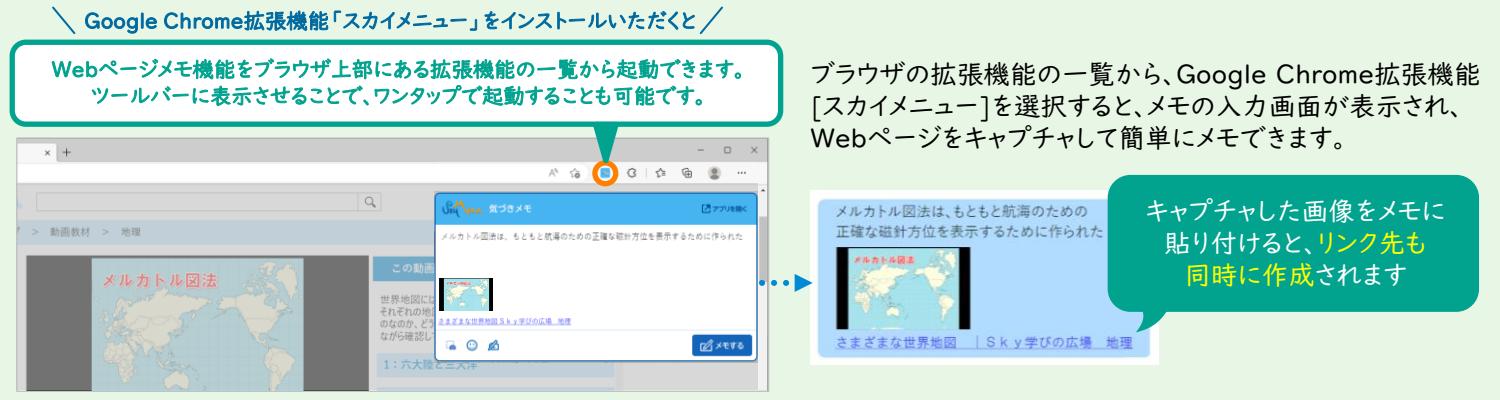

※ Microsoft EdgeまたはGoogle Chromeをお使いの場合で、Google Chrome拡張機能「スカイメニュー」がインストールされている環境のときに、本機能をご使用いただけます。

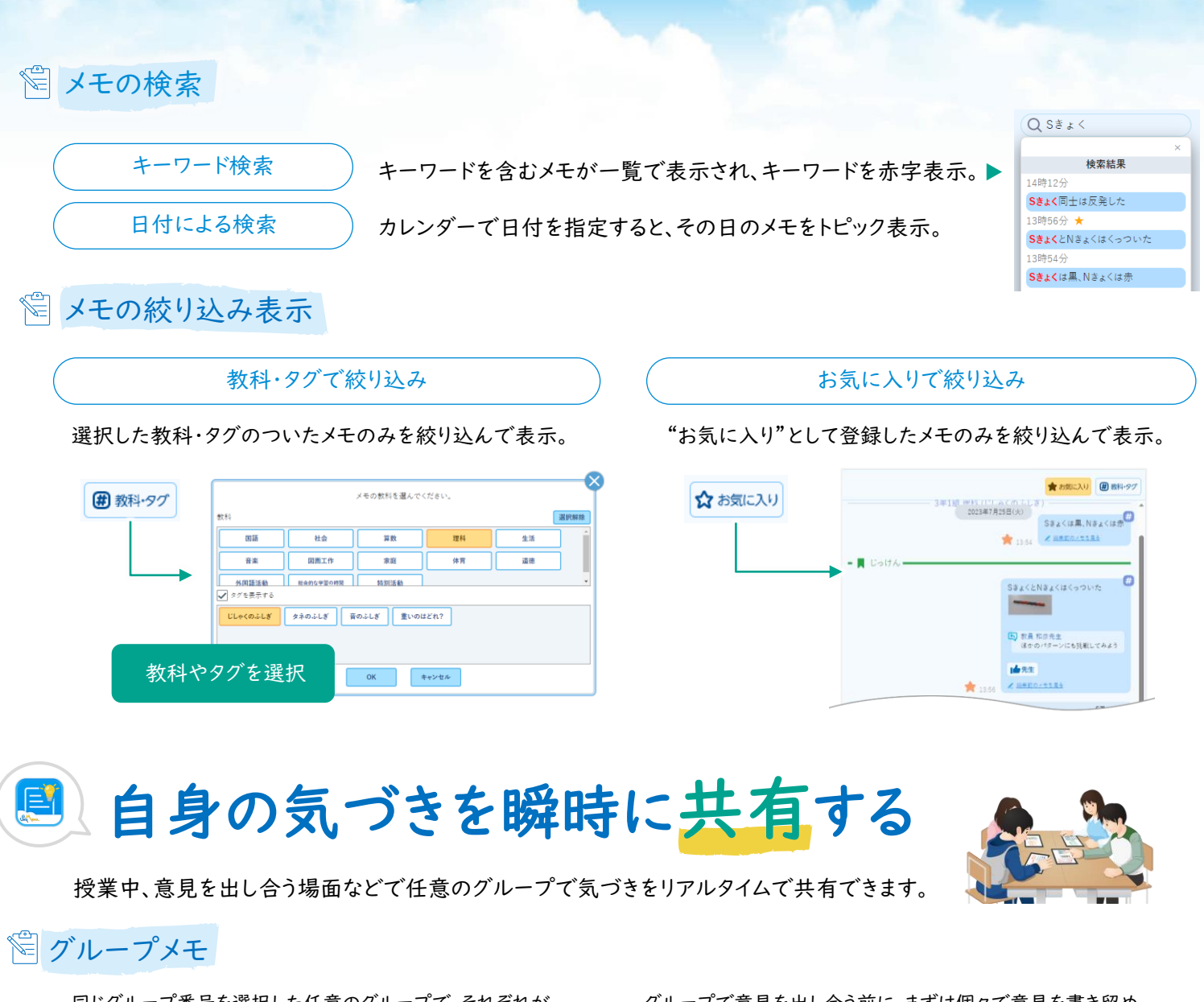

同じグループ番号を選択した任意のグループで、それぞれが 入力したメモを共有できます。調べ学習で友だちと情報を シェアする際にもご活用いただけます。

グループで意見を出し合う前に、まずは個々で意見を書き留め、 個人のメモから共有したい情報のみを選んで、共有できます。

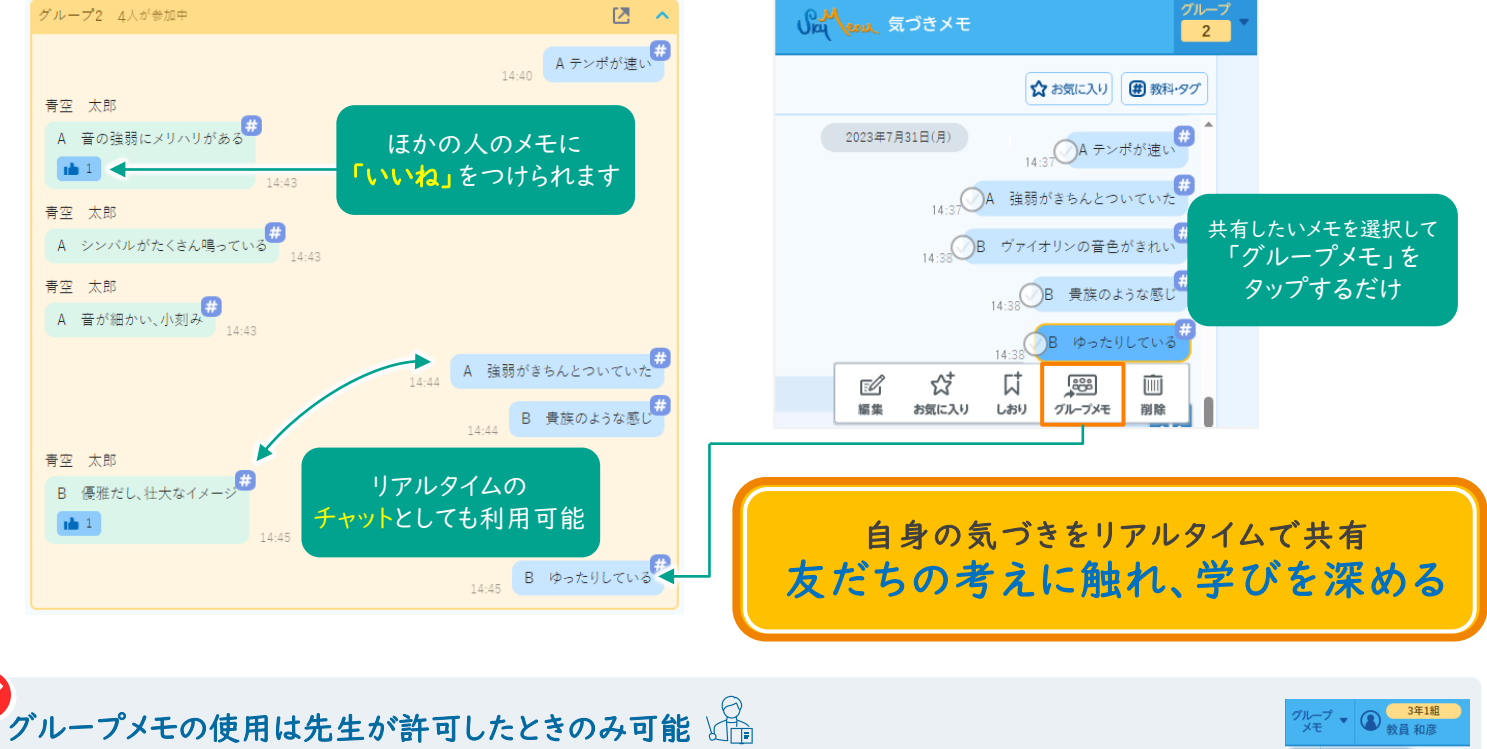

[グループメモ]は、授業中のみ使用できます。先生が機能を[有効]にすると、子どもたちがメモを共有できるようになります。 有効無効

## ET メモした気づきを活用する

### 簡単な操作で発表ノートへ貼り付け

任意のメモや画像などを選択して、発表ノートに貼り付けることが可能です。メモは発表ノート上で付箋として表示され、 自分の振り返り内容をすぐに発表ノートにまとめることができます。

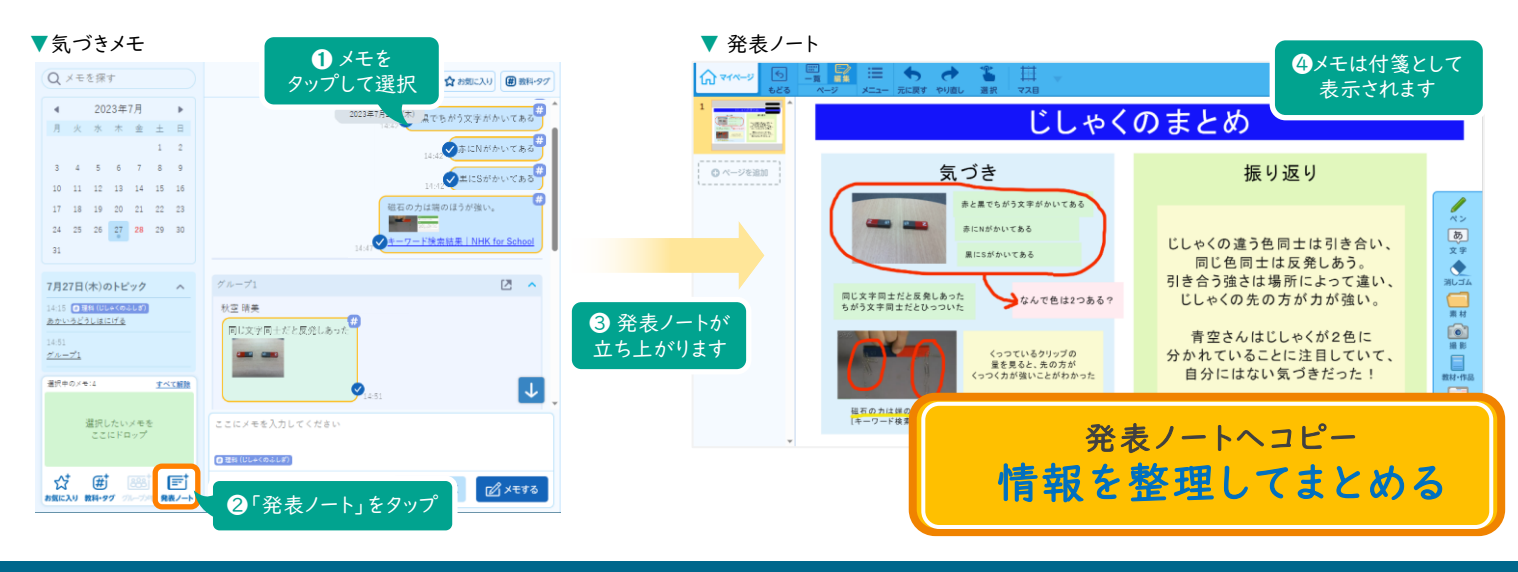

#### 先生方の授業づくりのために

先生は個人、グループ、すべての気づきメモを閲覧できます。子どもたちの思考が可視化されるため、子どもの"気づき"を中心 にした授業がデザインできます。

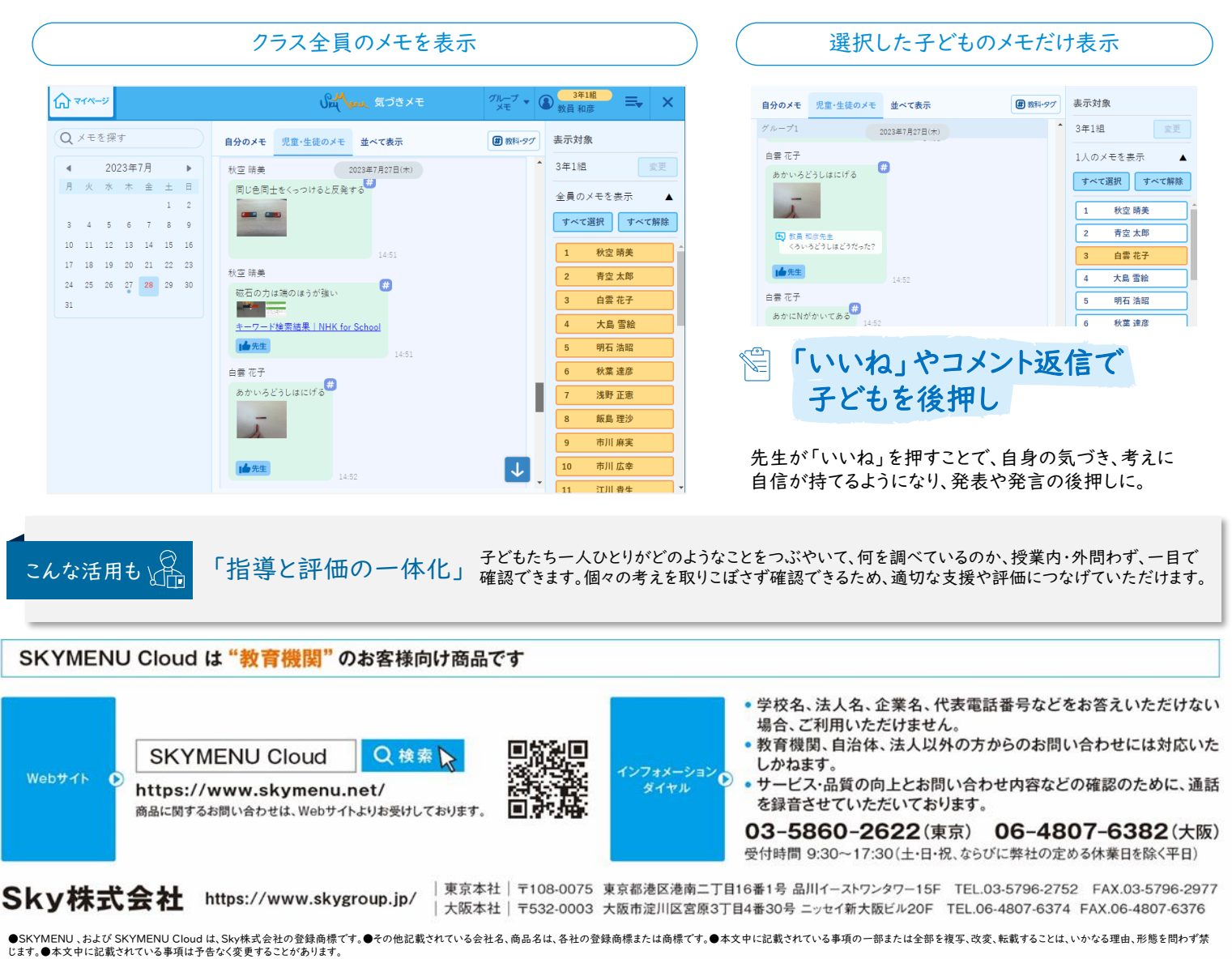